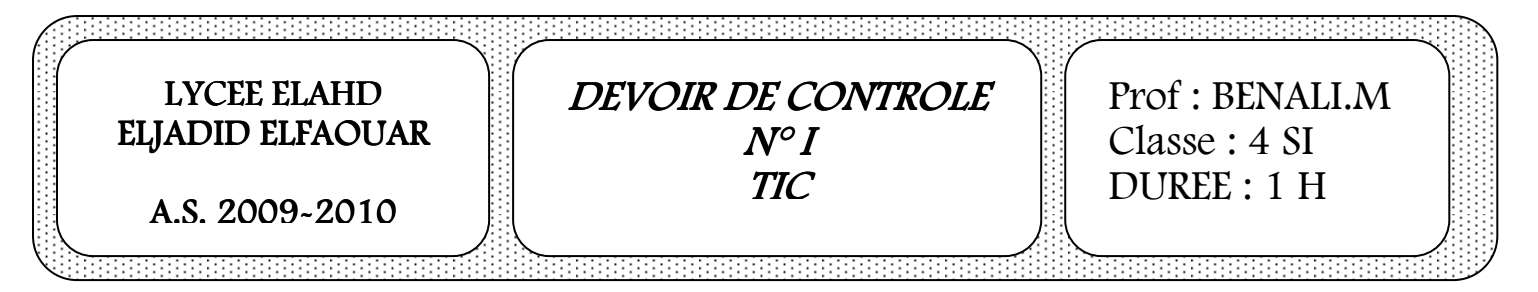

## Questions

- 1. Lancer le logiciel de création d'animation.
- 2. Créer une nouvelle animation puis l'enregistrer sous le nom « DC votre nom et prénom » dans le dossier D:\4SI. ( 2 pts)
- 3. Changer les propriétés du document : Titre : Devoir de contrôle 1, Taille : 600 x 400 pixels , Cadence =  $15$  ips (1.5 pts)
- 4. Renommer la première séquence en « Nom » puis ajouter 2 autres séquences et les nommer respectivement « billard » et « abeille » ( 2 pts)
- 5. Dans la séquence « Nom », insérer un texte contenant votre nom et prénom puis le faire défiler de gauche à droite. ( 3.5 pts)
- 6. Dans la séquence « billard », créer une animation qui illustre un coup d'un jeu de billard, les mouvements de baguette et des boules sont illustrés dans le figure suivant. ( 6 pts)

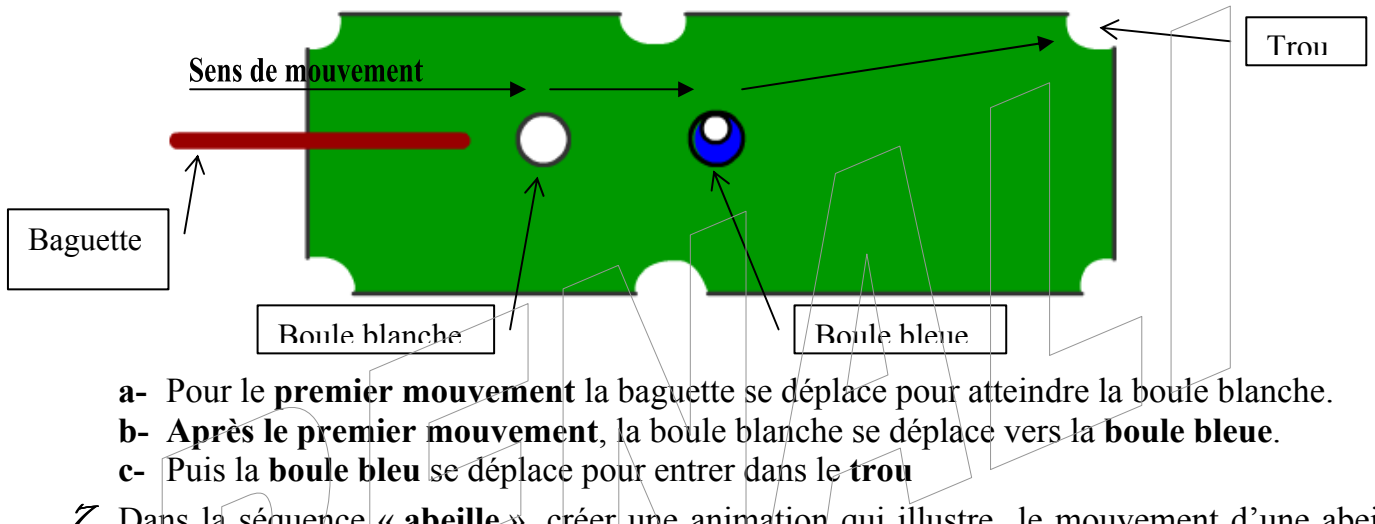

7. Dans la séquence « abeille », créer une animation qui illustre le mouvement d'une abeille autour d'une fleur. L'animation est illustrée dans la figure suivante ( 5 pts)

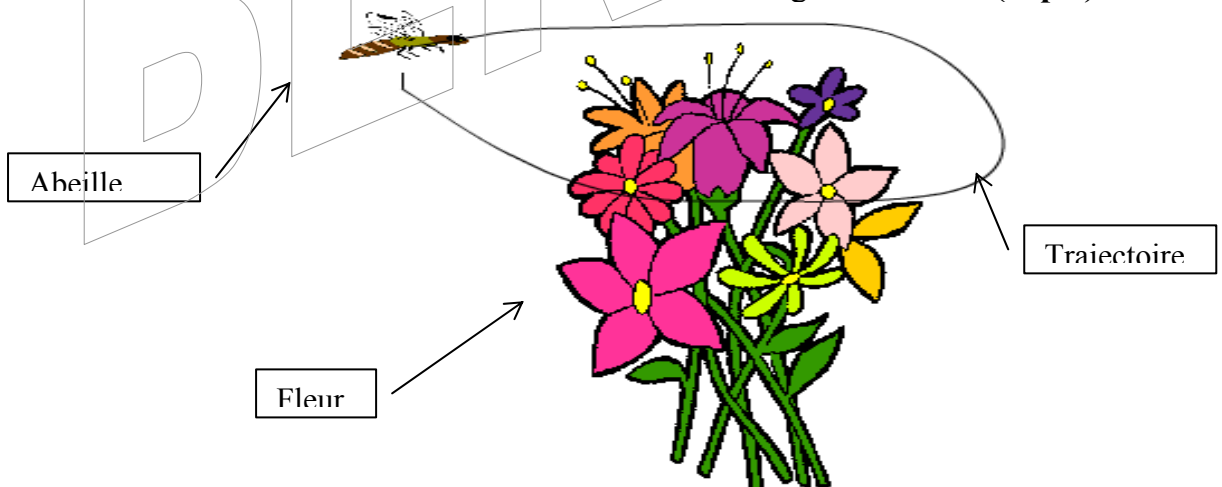

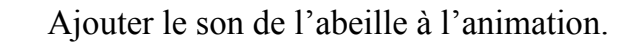

NB. Les médias nécessaires pour créer l'animation se trouvent dans le dossier D:\4I\medias

BON TRAVAIL